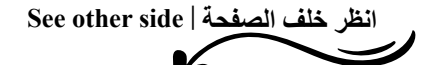

• Creativity and Problem Solving • Communication & Empathy

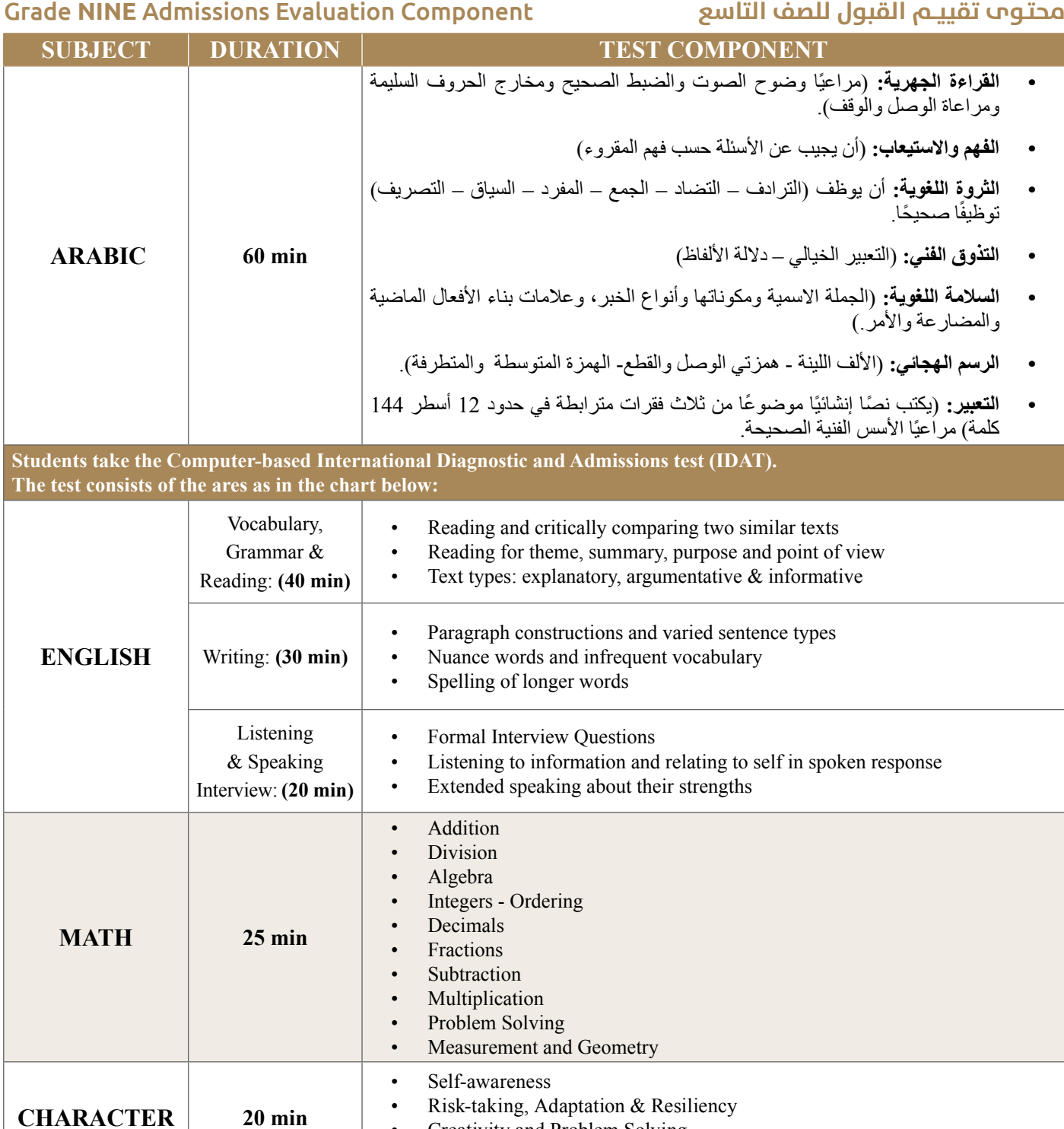

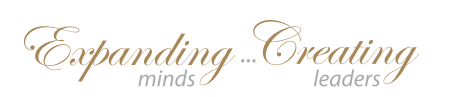

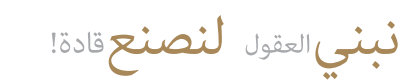

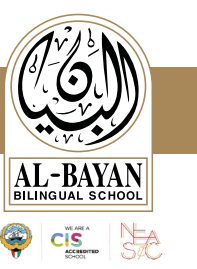

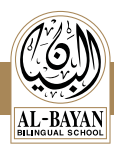

## **BBS ADMISSIONS TEST RULES**

## **Please read our test rules for the computer-based English & Math Admissions Evaluation:**

- 1. The first step, after entering the test code, will require you to run an audio/video check-up test. Please make sure that your face is visible in the tablet camera.
- 2. If you face any technical issue, raise your hand for help.
- 3. The test has 3 main sections: English, Math & Character sections.
- 4. Read all the questions carefully and provide the best answer to each question.
- 5. Check each page before submitting as you cannot go back once you submit.
- 6. There is an optional 5 minutes break at the end of the English section. Upon finishing the section, take a break, click ready to move to the next stage or it will start on its own after 5 minutes.
- 7. Watch the time limit for each section. This is shown on the top right corner of the screen.
- 8. No talking to other students is allowed during the test.
- 9. Do not navigate away from the test page or use any other device, otherwise, your test will be void.
- 10. For Math section, a calculator will pop-up on the screen for questions that needs a calculator.
- 11. We will provide you with scrap paper and pencil to help you solve the problems. If you need more paper, raise your hand.

## **For speaking and listening (interview section):**

- 1. The interview is conducted by an avatar character and students spoken answers are recorded. Listen well to the question while wearing your headphones. If you face any technical issue, raise your hand for help.
- 2. The first two interview questions are always the same for all students: introduce yourself, and tell us about your family. Speak clearly in full sentences.
- 3. Use your paper and pencil to take notes about what you hear. Some questions will test your speaking skills while others will test your listening skills. Don't read from your notes, look directly to the Camera.
- 4. Push the button on the screen only if you need to re-listen to the question or hear it at a slower speed. Note that you will lose 1 point if you require listening to the question again.
- 5. Push "Prepare to Answer" button when you are ready to talk. Then after you are done recording, click on "Submit Answer" and it will take you to the next question.
- 6. Talk clearly while wearing your headphones. Make sure your face is visible in the tablet camera. Your response will be recorded. Do not talk very fast. Avoid short answers and speak in full sentences.
- 7. You cannot re-submit an answer after clicking the "Submit" button.